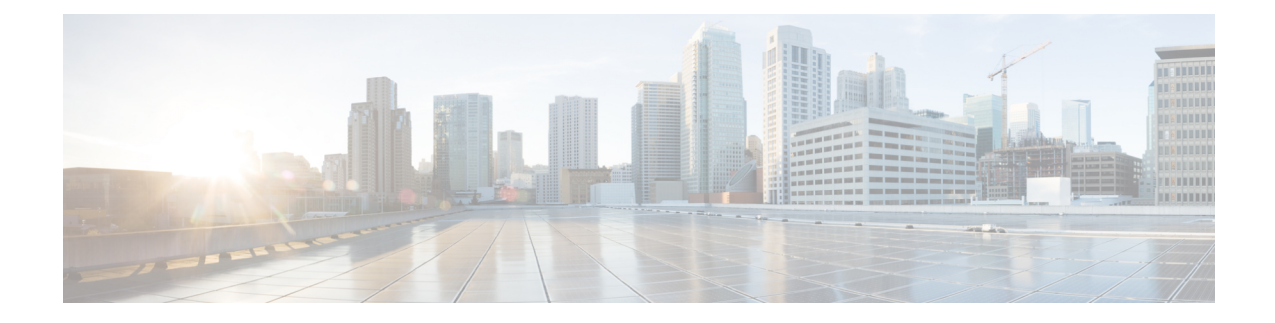

# **Cisco Remote PHY Shelf 7200 Fault Management**

This document describes how to configure the events for fault management on the Cisco Remote PHY Shelf 7200.

- Hardware [Compatibility](#page-0-0) Matrix for Cisco Remote PHY Shelf 7200, on page 1
- Information About Fault [Management,](#page-0-1) on page 1
- How to [Configure](#page-1-0) RPD Events, on page 2
- [Configuration](#page-4-0) Examples , on page 5
- Feature Information for RPHY Fault [Management,](#page-4-1) on page 5

## <span id="page-0-0"></span>**Hardware Compatibility Matrix for Cisco Remote PHY Shelf 7200**

**Note**

Unless otherwise specified, the hardware components introduced in a given Cisco Remote PHY Shelf 7200 Software Release are supported in all subsequent releases.

**Table 1: Hardware Compatibility Matrix for the Cisco Remote PHY Shelf 7200**

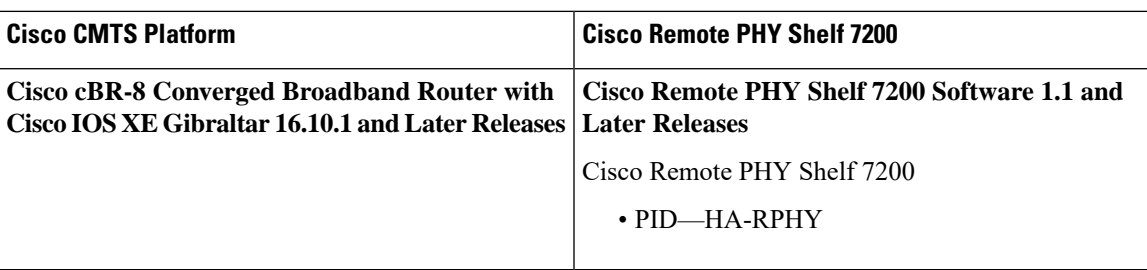

## <span id="page-0-1"></span>**Information About Fault Management**

Fault management on RPD is required for remote monitoring, detection, diagnosis, reporting, and correcting the issues.

The Fault management module provides the following support:

- RPD can send events to the CCAP core
- CCAP core can get events from RPD
- Send RPD events using SNMP traps
- On the CCAP core, view log in to the CLI
- SNMP poll events are supported

### **RPD Event Reporting**

An RPD logs events, generates asynchronous notifications that indicate malfunction situations, and notifies the operator about important events. The RPD event reporting includes two methods of reporting.

- During the initialization of RPD, CCAP core synchronizes events from the RPD.
- During run-time operations, RPD notifies the CCAP Core of the events

### **Restrictions for Configuring RPD Events**

Following restrictions are applicable:

A maximum of 1000 events are retained on Cisco cBR. The RPD retains 1000 events locally and 1000 events in pending state.

## <span id="page-1-0"></span>**How to Configure RPD Events**

### **Configuring RPD Events**

You can configure an event profile and apply it to RPD. Use the following commands to configure RPD events:

```
enable
configure terminal
cable profile rpd-event profile_id
  priority {emergency|alert|critical|error|warning|notice|informational|debug}
{0x0|0x1|0x2|0x3}
  enable-notify
```
- $\cdot$  0x0-No log
- 0x1— Save log in RPD local storage
- 0x2—Report to Cisco cBR
- 0x3— Save log in RPD local storage and report to Cisco cBR

You must enable-notifications for the RPD to report any event to the Core.

Ш

### **Applying the Event Profile to RPD**

Use the following commands to apply the Event Profile to an RPD:

```
enable
configure terminal
cable rpd rpd_name
 rpd-event profile profile_id
```
**Note** If RPD is online when changing the profile, reset the RPD, after you change the profile.

### **Enable RPD Event Trap**

You can enable RPD event traps to send RPD events using SNMP traps. Use the following commands to configure RPD event traps:

```
enable
configure terminal
snmp-server enable traps rpd-event priority
```
Priority can be 1-8, where:

- 1—Enable RPD event trap for emergency priority
- 2— Enable RPD event trap for alert priority
- 3—Enable RPD event trap for critical priority
- 4— Enable RPD event trap for error priority
- 5— Enable RPD event trap for warning priority
- 6— Enable RPD event trap for notice priority
- 7— Enable RPD event trap for informational priority
- 8— Enable RPD event trap for debug priority

The priority higher than the selected priority is also displayed.

#### **Configure SNMP Trap Server**

You can configure SNMP trap server on the cable modem using the following commands:

```
enable
cnfigure terminal
Router# snmp-server host ip_address traps version 2c public udp-port port_number
```
where,

- *ip\_address*—IP address of the server
- *port\_number*—UDP port number assigned to receive the SNMP traps. The same port number must also be configured on the SNMP server.

### **Getting RPD Events**

To retrieve eventsfrom RPD, use the **cable rpd[RPD IP|RPD MAC|all] event{locallog|pending}** command, as given in the following example:

Router#cable rpd 30.84.2.111 event pending

### **Clearing All Events on Cisco cBR Database**

To remove all Events on Cisco cBR, use the clear cable rpd all event command, as given in the following example:

Router# clear cable rpd event group *RPD\_MAC*

### **Viewing the RPD Events**

To view all RPD Events, use the **show cable rpd [RPD\_MAC] event** command as given in the following example.

```
Router# show cable rpd 93.3.50.7 event
RPD EventId Level Count LastTime Message
0004.9f00.0861 66070204 Error 1 Feb21 12:11:06 GCP Connection Failure
CCAP-IP=30.85.33.2;RPD-ID=0004.9f00.0861;
0004.9f00.0861 2148074241 Error 1 Feb21 12:11:25 Session failed:connecting timeout,
@SLAVE: 93.3.50.7:None --> 30.85.33.2:8190;RPD-ID=0004.9f00.0861;
```
To view specific RPD event groups, use the **show cable rpd event group [RPD\_MAC] [fcc|slot]** command as shown in this example.

```
Router# show cab rpd event group 7abd.44a1.0000 fcc
RPD EventId Level Count LastTime Message
7abd.44a1.0040 66070303 Criti 2 Oct16 20:50:35 FCC event
example;GROUP-ID=7abd.44a1.0000;
                                               SLOT-ID=FCC;RPD-ID=7abd.44a1.0040;
```
Router# show cab rpd event group 7abd.44a1.0000 slot 9 RPD EventId Level Count LastTime Message 7abd.44a1.0140 66070700 Notic 1 Oct16 17:20:34 RPD=7a:bd:44:a1:01:40 PTP clock synchronized to Master=10.90.3.93;GROUP-ID=7abd.44a1.0000;

```
SLOT-ID=LC9;RPD-ID=7abd.44a1.0140;
```
### **Viewing RPD Events Using Log**

To view all RPD Events, use the show logging command, as given in the following example.

```
Router# show logging | include RPD-ID=0004.9f00.0861
004181: Feb 21 12:18:59.649 CST: %RPHYMAN-3-RPD_EVENT_ERROR: CLC5: rphyman:
GCP Connection Failure CCAP-IP=30.85.33.2;RPD-ID=0004.9f00.0861;EVENT-ID=66070204;
FirstTime=2017-2-21,12:11:6.0;
LastTime=2017-2-21,12:11:6.0;
Count=1;PendingQueue;
004185: Feb 21 12:19:18.875 CST: %RPHYMAN-3-RPD_EVENT_ERROR: CLC5: rphyman:
```
Ш

```
Session failed:connecting timeout, @SLAVE: 93.3.50.7:None --> 10.10.10.12:1190;
RPD-ID=0004.9f00.0861;
EVENT-ID=2148074241;
FirstTime=2017-2-21,12:11:25.0;
LastTime=2017-2-21,12:11:25.0;
Count=1;PendingQueue;
```
## <span id="page-4-0"></span>**Configuration Examples**

This section provides example for the fault management configuration on Cisco cBR-8.

### **Example: RPD Event Configuration**

```
enable
configure terminal
cable profile rpd-event 6
   priority emergency 0x3
   priority alert 0x3
   priority critical 0x3
   priority error 0x3
   priority warning 0x3
   priority notice 0x3
   priority informational 0x3
   enable-notify
cable rpd node6
   identifier badb.ad13.5e08
   core-interface Te3/1/5
       principal
       rpd-ds 0 downstream-cable 3/0/17 profile 10
       rpd-us 0 upstream-cable 3/0/34 profile 13
    r-dti 16
   rpd-event profile 6
```
## <span id="page-4-1"></span>**Feature Information for RPHY Fault Management**

Use Cisco Feature Navigator to find information about the platform support and software image support. Cisco Feature Navigator enables you to determine which software images support a specific software release, feature set, or platform. To access Cisco Feature Navigator, go to the https://cfinng.cisco.com/ link. An account on the Cisco.com page is not required.

The following table lists the software release in which a given feature is introduced. Unless noted otherwise, subsequent releases of that software release train also support that feature. **Note**

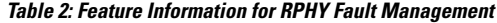

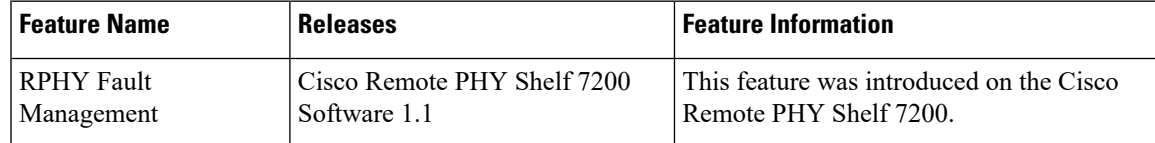

I